**Государственная система обеспечения единства измерений**

Акционерное общество «Приборы, Сервис, Торговля» (АО «ПриСТ»)

СОГЛАСОВАНО Главный метролог<br>АОкФриСТ» CEPBHC ^А.Н. Новиков en *<u>Ilput</u>* **«19» ноября 2020 г.** 

# **ГОСУДАРСТВЕННАЯ СИСТЕМА ОБЕСПЕЧЕНИЯ ЕДИНСТВА ИЗМЕРЕНИЙ**

# **Анализаторы спектра АКИП-42ХХ**

# **МЕТОДИКА ПОВЕРКИ ПР-18-2020МП**

**г. Москва 2020 г.**

### **ВВЕДЕНИЕ**

Настоящая методика устанавливает методы и средства первичной и периодических поверок анализаторов спектра АКИП-42XX, изготовленных «SIGLENT TECHNOLOGIES CO., LTD.», Китай

Анализаторы спектра АКИП-42XX (далее – анализаторы) предназначены для измерений амплитудно-частотных характеристик спектра радиотехнических сигналов.

Интервал между поверками 1 год.

Периодическая поверка анализаторов в случае их использования для измерений меньшего числа величин, по отношению к указанным в разделе «Метрологические и технические характеристики» описания типа, допускается на основании письменного заявления владельца анализаторов, оформленного в произвольной форме. Исключению могут подлежать пункты определения уровня фазовых шумов и метрологических характеристик следящего генератора (п.п. 7.11, 7.17 таблицы 1). Соответствующая запись должна быть сделана в свидетельстве о поверке анализаторов.

### **1 ОПЕРАЦИИ ПОВЕРКИ**

Таблица 1 – Операции поверки

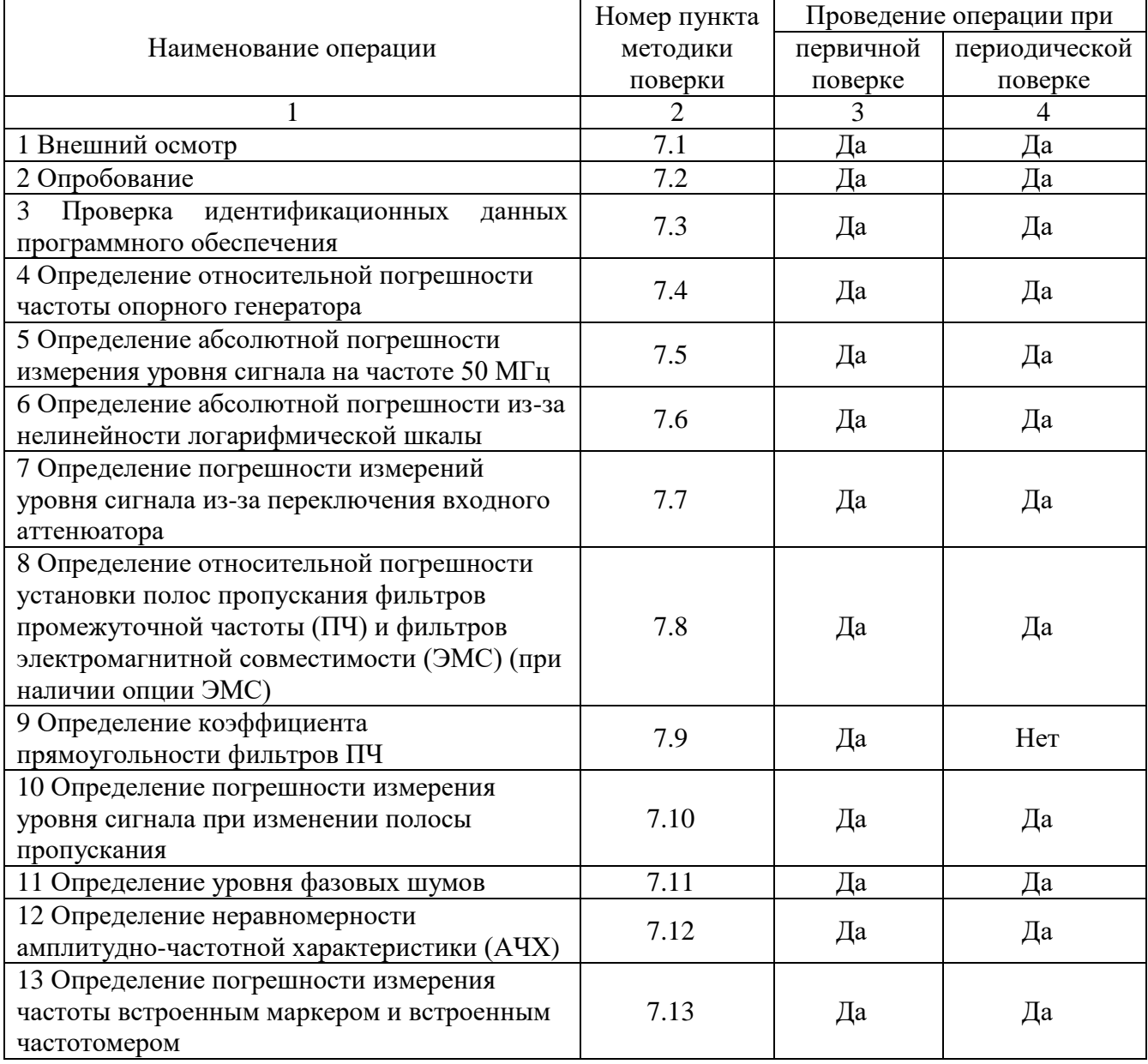

Продолжение таблицы 1

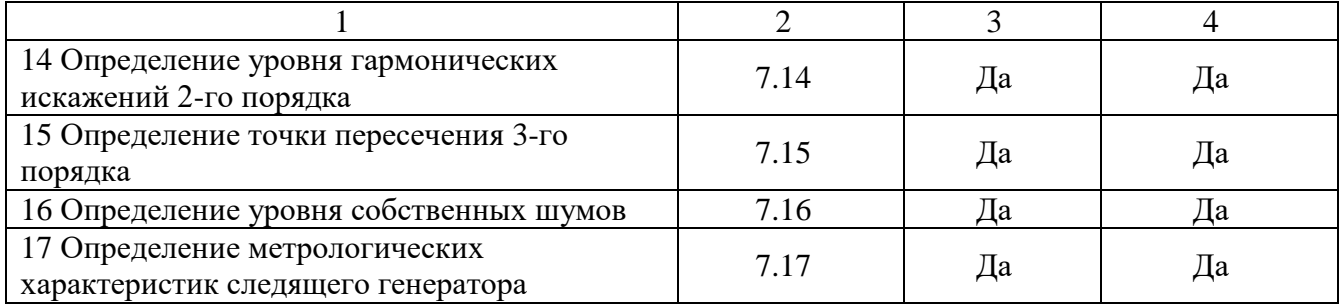

Очередность выполнения пунктов – произвольная. В случае выявления несоответствия требованиям в ходе выполнения любой операции, указанной в таблице 1, поверяемый анализатор бракуется, поверка прекращается.

# **2 СРЕДСТВА ПОВЕРКИ**

2.1 При проведении поверки должны применяться средства поверки, перечисленные в таблицах 2 и 3.

2.2 Допускается применять другие средства поверки, обеспечивающие измерение значений соответствующих величин с требуемой точностью.

2.3 Все средства поверки должны быть исправны, поверены, сведения о результатах поверки средств поверки должны быть включены в Федеральный информационный фонд по обеспечению единства измерений.

Таблица 2 – Средства поверки

| Номер                                                           | Тип средства поверки                                                                                         |  |  |  |
|-----------------------------------------------------------------|----------------------------------------------------------------------------------------------------|--|--|--|
| пункта МП                                                       |                                                                                                    |  |  |  |
|                                                                 | $\mathfrak{D}$                                                                                               |  |  |  |
| 7.4                                                             | Частотомер универсальный СNT-90. Используемый частотный диапазон от 9 кГц                                    |  |  |  |
|                                                                 | до 100 МГц. Пределы допускаемой относительной погрешности частоты опорно-<br>го генератора $\pm 2.10^{-7}$ . |  |  |  |
| $7.5 - 7.16$                                                    | Калибратор многофункциональный Fluke 9640A-LPNX.                                                             |  |  |  |
|                                                                 | Диапазон частот выходного сигнала от 1 мГц до 4 ГГц (используется от 100 кГц                                 |  |  |  |
|                                                                 | до 3,2 ГГц); пределы допускаемой относительной погрешности установки часто-                                  |  |  |  |
|                                                                 | ты ±5·10 <sup>-8</sup> ; пределы допускаемой абсолютной погрешности установки уровня в                       |  |  |  |
|                                                                 | диапазоне от -20 до -40 дБм <sup>1)</sup> на частоте 50 МГц не более $\pm 0.05$ дБ; пределы до-              |  |  |  |
|                                                                 | пускаемой абсолютной погрешности установки уровня выходного сигнала в                                        |  |  |  |
|                                                                 | диапазоне частот от 100 кГц до 3 ГГц не более $\pm 0.3$ дБ; диапазон установки                               |  |  |  |
|                                                                 | ослабления от 0 до 116 дБ; пределы допускаемой абсолютной погрешности уста-                                  |  |  |  |
|                                                                 | новки ослабления в диапазоне от 0 до 64 дБ не более $\pm 0.03$ дБ; уровень гармони-                          |  |  |  |
|                                                                 | ческих составляющих в выходном сигнале не более -70 дБ (с использованием                                     |  |  |  |
|                                                                 | фильтров нижних частот); максимальный уровень фазовых шумов при отстройке                                    |  |  |  |
|                                                                 | от несущей 1 ГГц на 10 кГц, 100 кГц, 1 МГц не более -134 дБ/Гц.                                              |  |  |  |
|                                                                 | Вспомогательное оборудование:                                                                                |  |  |  |
|                                                                 | Фильтры нижних частот (ФНЧ) «Mini-Circuitsc» с полосой пропускания:                                          |  |  |  |
|                                                                 | 45-50 МГц, 800-900 ГГц, 3-3,1 ГГц                                                                            |  |  |  |
| 7.12, 7.13,<br>7.15                                             | Генератор сигналов E8257D. Диапазон частот выходного сигнала от 250 кГц до                                   |  |  |  |
|                                                                 | 20 ГГц (с опцией 520) (используется до 7,5 ГГц); пределы допускаемой относи-                                 |  |  |  |
|                                                                 | тельной погрешности установки частоты $\pm 7.5 \cdot 10^{-8}$ .                                              |  |  |  |
| Примечание:                                                     |                                                                                                    |  |  |  |
| 1) Здесь и далее дБм - уровень мощности в дБ относительно 1 мВт |                                                                                                    |  |  |  |

Продолжение таблицы 2

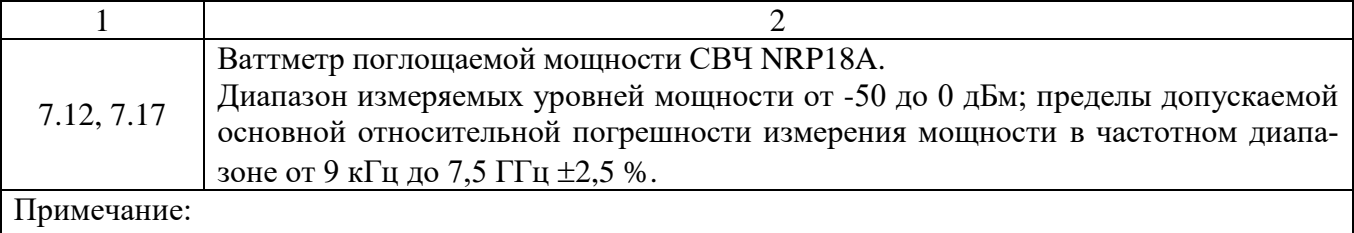

1) Здесь и далее дБм – уровень мощности в дБ относительно 1 мВт

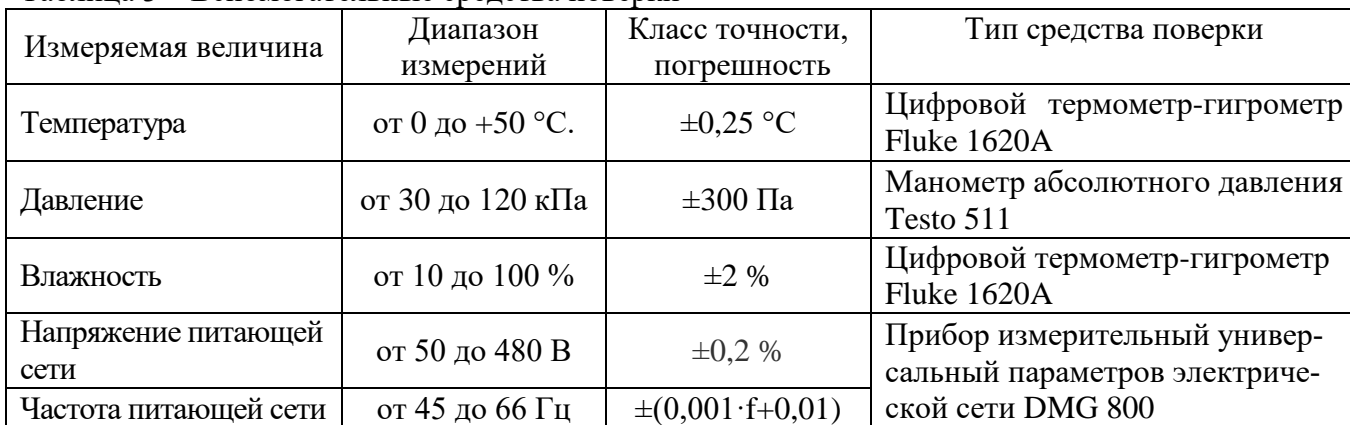

#### Таблица 3 – Вспомогательные средства поверки

## **3 ТРЕБОВАНИЯ К КВАЛИФИКАЦИИ ПОВЕРИТЕЛЕЙ**

3.1 К проведению поверки допускаются лица, являющиеся специалистами органа метрологической службы, юридического лица или индивидуального предпринимателя, аккредитованного на право проведения поверки, непосредственно осуществляющие поверку средств измерений.

3.2 К проведению поверки допускаются лица, изучившие эксплуатационную документацию на поверяемые средства измерений и применяемых средств.

4.3 Поверитель должен пройти инструктаж по технике безопасности и иметь действующее удостоверение на право работы в электроустановках с напряжением до 1000 В с квалификационной группой по электробезопасности не ниже III.

# **4 ТРЕБОВАНИЯ БЕЗОПАСНОСТИ**

4.1 При проведении поверки должны быть соблюдены требования ГОСТ 12.27.0-75, ГОСТ 12.3.019-80, ГОСТ 12.27.7-75, требованиями правил по охране труда при эксплуатации электроустановок, утвержденных приказом Министерства труда и социальной защиты Российской Федерации от 24 июля 2013 г № 328Н.

4.2 Средства поверки, вспомогательные средства поверки и оборудование должны соответствовать требованиям безопасности, изложенным в руководствах по их эксплуатации.

# **5 УСЛОВИЯ ПРОВЕДЕНИЯ ПОВЕРКИ**

При проведении поверки должны соблюдаться следующие условия:

- температура окружающего воздуха  $(25\pm 5)$  °C;
- относительная влажность до 80 %;
- атмосферное давление от 84 до 106 кПа или от 630 до 795 мм рт. ст.;
- напряжение питающей сети (230 $\pm$ 10) В;
- частота питающей сети  $(50,0\pm0,5)$  Гц.

### **6 ПОДГОТОВКА К ПОВЕРКЕ**

6.1 Перед проведением поверки должны быть выполнены следующие подготовительные работы:

– проведены технические и организационные мероприятия по обеспечению безопасности проводимых работ в соответствии с действующими положениями ГОСТ 12.27.0-75;

– проверить наличие действующих свидетельств поверки на основные и вспомогательные средства поверки.

6.2 Средства поверки и поверяемый прибор должны быть подготовлены к работе согласно их руководствам по эксплуатации.

6.3 Проверено наличие удостоверения у поверителя на право работы на электроустановках с напряжением до 1000 В с группой допуска не ниже III.

6.4 Контроль условий проведения поверки по пункту 5 должен быть проведен перед началом поверки.

### **7 ПРОВЕДЕНИЕ ПОВЕРКИ**

#### **7.1 Внешний осмотр**

Перед поверкой должен быть проведен внешний осмотр, при котором должно быть установлено соответствие поверяемого прибора следующим требованиям:

- не должно быть механических повреждений корпуса. Все надписи должны быть четкими и ясными;

- все разъемы, клеммы и измерительные провода не должны иметь повреждений и должны быть чистыми.

При наличии дефектов поверяемый прибор бракуется и подлежит ремонту.

#### **7.2 Опробование**

Опробование анализаторов проводить путем проверки их на функционирование в соответствии с руководством по эксплуатации.

Подготовить анализатор к работе в соответствии с руководством по эксплуатации.

Включить анализатор и проверить отсутствие сообщений о неисправности в процессе загрузки.

Проверить правильность прохождения процедуры самотестирования, описанной в руководстве по эксплуатации.

Результат опробования считать положительным, если на дисплее отсутствуют сообщения об ошибках, прибор функционирует согласно руководству по эксплуатации.

При отрицательном результате опробования прибор бракуется и направляется в ремонт.

#### **7.3 Проверка идентификационных данных программного обеспечения**

осуществляется путем вывода на дисплей анализатора информации о версии программного обеспечения.

Войти в меню «Система» анализатора и выбрать раздел «информация о системе» согласно руководству по эксплуатации на анализатор. Версия ПО определяется по первым пяти цифрам. После номера могут быть приведены любые буквенно-цифровые обозначения.

Результат считается положительным, если версия программного обеспечения соответствует данным, приведенным в таблице 4.

Таблица 4 – Характеристики программного обеспечения

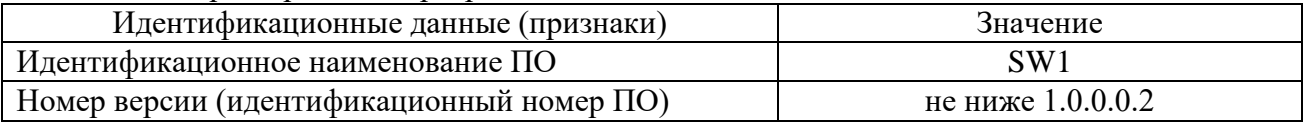

**7.4 Определение относительной погрешности частоты опорного генератора** проводить методом прямых измерений с помощью частотомера универсального CNT-90. 7.4.1 Собрать измерительную схему в соответствии с рисунком 1.

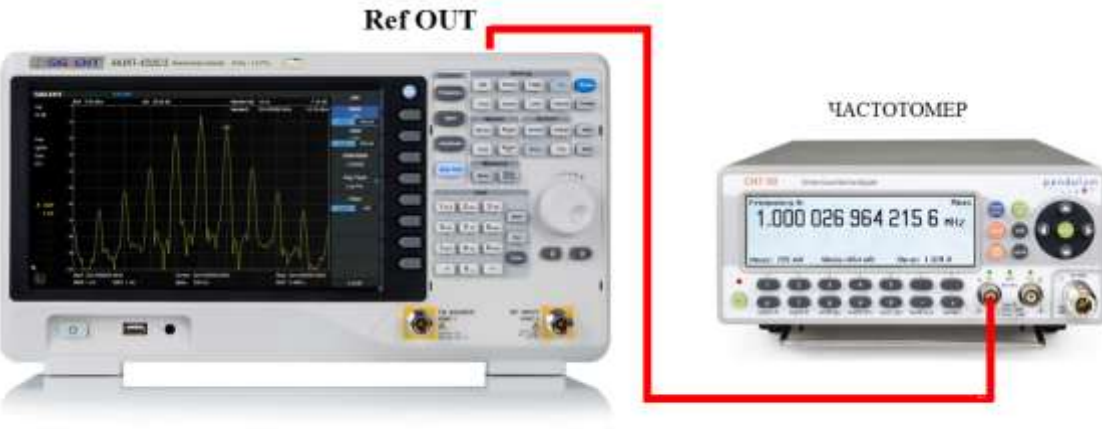

АНАЛИЗАТОР СПЕКТРА

Рисунок 1

7.4.2 Подать сигнал с выхода "Ref OUT 10 MHz" (на задней панели анализатора) на вход «А» частотомера. Измерить по частотомеру частоту сигнала внутреннего опорного генератора анализатора спектра Fд. Рассчитать относительную погрешность по формуле (1):

 $\delta F = (10 \text{ M} \Gamma \text{H} - \text{F} \text{H})/10,$  (1)

где Fд – значение частоты, измеренное частотомером, МГц

Результаты поверки считать положительными, если погрешность не превышает допускаемых пределов  $\pm 5\cdot 10^{-6}$ .

**7.5 Определение абсолютной погрешности измерения уровня сигнала на частоте 50 МГц**

проводить методом прямых измерений с помощью калибратора многофункционального Fluke 9640A-LPNX.

7.5.1 Собрать измерительную схему в соответствии с рисунком 2.

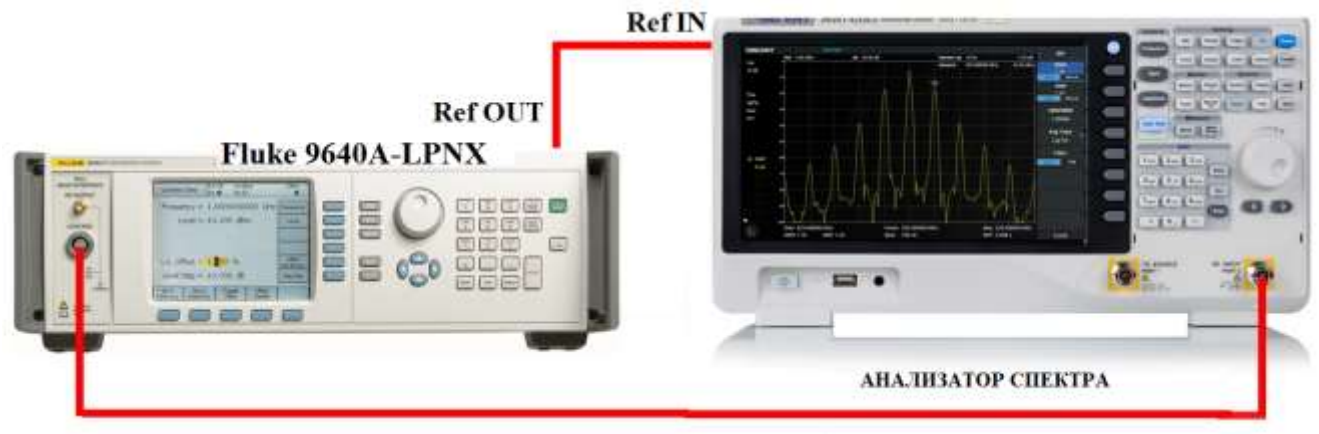

Рисунок 2

7.5.2 В настройках калибратора включить выход опорной частоты. Анализатор спектра перевести в режим работы по внешнему сигналу опорной частоты с калибратора. В качестве синхронизации по частоте допускается использовать синхронизацию от внешнего стандарта частоты.

7.5.3 Установить на выходе калибратора сигнал с частотой 50 МГц и уровнем -20 дБм, калибратор перевести в режим работы по внешнему сигналу опорной частоты.

7.5.4 На анализаторе выполнить следующие установки в соответствии с руководством по эксплуатации:

1. Выполнить сброс на начальные установки, нажав кнопку «Нач.уст»

2. Установить на поверяемом анализаторе следующие параметры:

• режим цифрового анализатора спектра (Spectrum Analyzer)

- центральная частота 50 МГц
- полоса обзора 3 кГц
- полоса пропускания 1 кГц
- полоса видеофильтра 1 кГц
- опорный уровень: -18 дБм
- аттенюатор 20 дБ
- пиковый детектор включен (Pos Peak)
- шкала: 5 д $\overline{b}/\overline{d}$ ел
- усреднение: Включено, 50

7.5.5 В меню «Маркер» анализатора выбрать функцию «Поиск пика» и измерить при помощи маркера уровень сигнала.

7.5.6 Установить на калибраторе уровень сигнала -40 дБм

7.5.7 На анализаторе спектра установить опорный уровень -38 дБм, включить предусилитель и повторить измерения по п. 7.5.5.

7.5.8 Вычислить погрешность измерения уровня по формуле (2):

$$
\Delta P = P_{\text{H3M}} - P_{\text{T}}.
$$
 (2)

где Ризм – измеренное анализатором значение уровня сигнала; Pген – установленный уровень сигнала на калибраторе.

7.5.9 Для серии АКИП-4213 включить режим реального времени (RTSA) и выполнить следующие настройки:

- Режим анализатор спектра реального времени (RTSA)
- центральная частота 50 МГц
- полоса обзора: 3 кГц
- полоса пропускания: 414 Гц (или близкая к ней)
- фильтр «Kaiser»
- опорный уровень: -18 дБм
- шкала 5 дБ/дел
- усреднение: Включено, 50

7.5.10 Повторить измерения и расчет погрешности по п.п. 7.5.3, 7.8.5 - 7.5.8 в режиме реального времени для серии АКИП-4213.

Результаты поверки считать положительными, если значения погрешности, вычисленные по формуле (2) не превышают допускаемых пределов, приведенных в таблице 5:

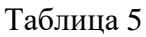

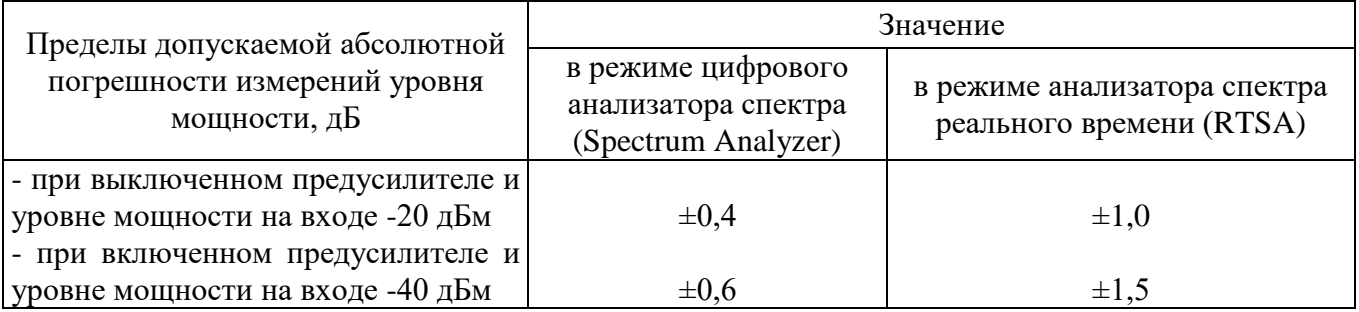

## **7.6 Определение абсолютной погрешности измерений уровня из-за нелинейности логарифмической шкалы**

проводить методом прямых измерений с помощью калибратора многофункционального Fluke 9640A-LPNX.

7.6.1 Собрать измерительную схему в соответствии с рисунком 2. Анализатор спектра перевести в режим работы по внешнему сигналу опорной частоты с калибратора.

7.6.2 Установить на выходе калибратора сигнал с частотой 50 МГц и уровнем 0 дБм.

7.6.3 На анализаторе выполнить следующие установки в соответствии с руководством по эксплуатации:

1. Выполнить сброс на начальные установки, нажав кнопку «Нач.уст»

- 2. Установить на поверяемом анализаторе следующие параметры:
- режим цифрового анализатора спектра (Spectrum Analyzer)
- центральная частота 50 МГц
- полоса обзора 3 кГц
- полоса пропускания 1 кГц
- полоса видеофильтра 1 кГц
- опорный уровень: 0 дБм
- шкала: 5 дБ/дел
- аттенюатор: Авто
- пиковый детектор включен (Pos Peak)
- усреднение: Включено, 50

7.6.4 Дождаться окончания усреднения спектрограммы и измерить анализатором уровень при помощи маркера. Записать измеренное значение в таблицу 6 в качестве опорного значения.

7.6.5 Установить на калибраторе уровень мощности согласно таблице 6 и после окончания усреднения спектрограммы - измерить амплитуду маркером. Измеренные значения Pизм записать в таблицу 6.

### Таблица 6

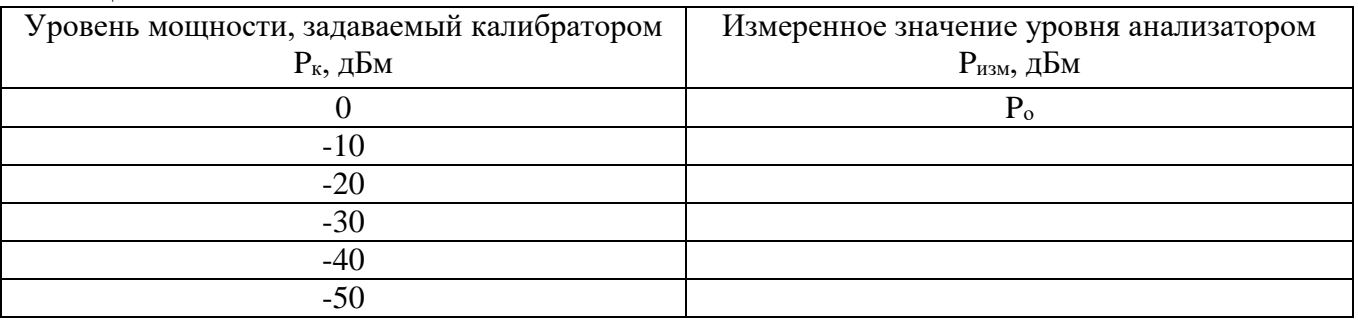

7.6.6 Абсолютную погрешность измерений уровня из-за нелинейности шкалы определить по формуле (3):

### $\Delta P$ H = P $\mu$ 3M-PK-P<sub>0</sub>, (3)

где  $P_0$  – значение уровня сигнала, измеренное при ослаблении 0 дБ.

Результаты поверки считать положительными, если полученные значения погрешности не превышают допускаемых пределов:  $\pm 0.5$  дБ.

## **7.7 Определение абсолютной погрешности измерений уровня сигнала из-за переключения входного аттенюатора (относительно 20 дБ)**

проводить методом прямых измерений с помощью калибратора многофункционального Fluke 9640A-LPNX.

7.7.1 Собрать измерительную схему в соответствии с рисунком 2.

7.7.2 Установить на выходе калибратора сигнал с частотой 50 МГц и уровнем -30 дБм. Анализатор спектра перевести в режим работы по внешнему сигналу опорной частоты с калибратора.

4.7.7.3 На анализаторе выполнить следующие установки в соответствии с руководством по эксплуатации:

1. Выполнить сброс на начальные установки, нажав кнопку «Нач.уст»

2. Установить на поверяемом анализаторе следующие параметры:

- центральная частота 50 МГц
- полоса обзора 10 кГц
- полоса пропускания 1 кГц
- полоса видеофильтра 1 кГц
- аттенюатор 20 дБ
- шкала: 5 дБ/дел
- опорный уровень: -20 дБм
- усреднение: Включено, 50

7.7.4 С помощью меню «Поиск пика» измеряют амплитуду сигнала. Записывают измеренное значение в таблицу как Pопорное. Далее установить настройки согласно таблице 7 и после окончания усреднения спектрограммы - измерить амплитуду маркером. Измеренные значения Pизм записать в таблицу 7.

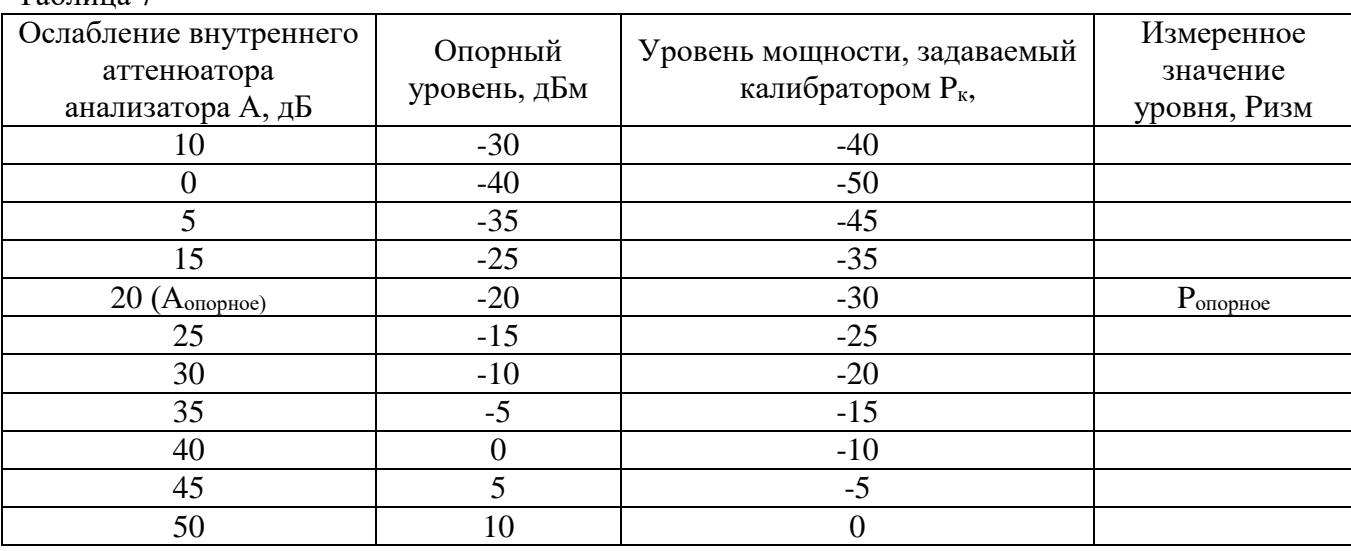

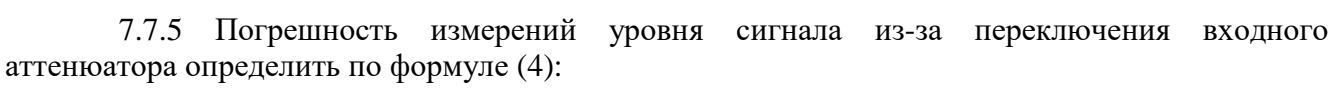

Таблица 7

где Pопорное – значение уровня сигнала, измеренное при ослаблении внутреннего аттенюатора анализатора 20дБ;

 $P_{H3M}$  – значение уровня сигнала, измеренное анализатором при заданных из таблицы 7 параметрах;

Аопорное – значение ослабления 20 дБ, задаваемое внутренним аттенюатором анализатора;

 $P_{K}$  – уровень мощности, задаваемый калибратором из таблицы 7.

Результаты поверки считать положительными, если вычисленные по формуле (4) значения погрешностей не превышают допускаемых пределов:  $\pm 0.5$  дБ.

### **7.8 Определение погрешности установки полос пропускания фильтров промежуточной частоты (ПЧ) и фильтров электромагнитной совместимости (ЭМС) (при наличии опции ЭМС)**

проводить методом прямых измерений с помощью калибратора многофункционального Fluke 9640A-LPNX.

7.8.1 Собрать измерительную схему в соответствии с рисунком 2. Анализатор спектра перевести в режим работы по внешнему сигналу опорной частоты с калибратора.

7.8.2 Установить на выходе калибратора сигнал с частотой 50 МГц и уровнем -10 дБм.

7.8.3 На анализаторе выполнить следующие установки в соответствии с руководством по эксплуатации:

1. Выполнить сброс на начальные установки, нажав кнопку «Нач.уст»

- 2. Установить на поверяемом анализаторе следующие параметры:
- центральная частота 50 МГц
- полоса пропускания: 1 МГц, далее значения устанавливать из таблицы 8

 полоса обзора: 1,5 х (полоса пропускания); (для полос пропускания 1 Гц - 30 Гц установить полосу обзора 100 Гц)

- опорный уровень: -10 дБм
- шкала: 5 дБ/дел
- пиковый детектор включен (Pos Peak)
- усреднение: Включено, 10

7.8.4 В меню анализатора «Fn» включить измерение по уровню (N дБ) и установить уровень -3 дБ. Результат измерения записать в таблицу 8. Повторить измерения для других значений полос пропускания, устанавливая их в соответствии с таблицей 8.

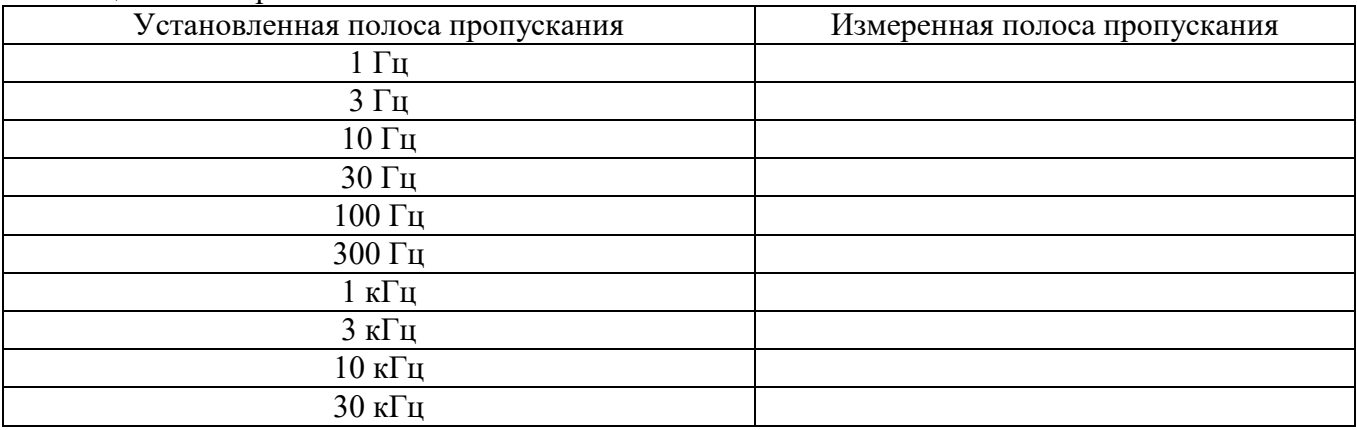

Таблица 8 – Поверочные точки

Продолжение таблицы 8

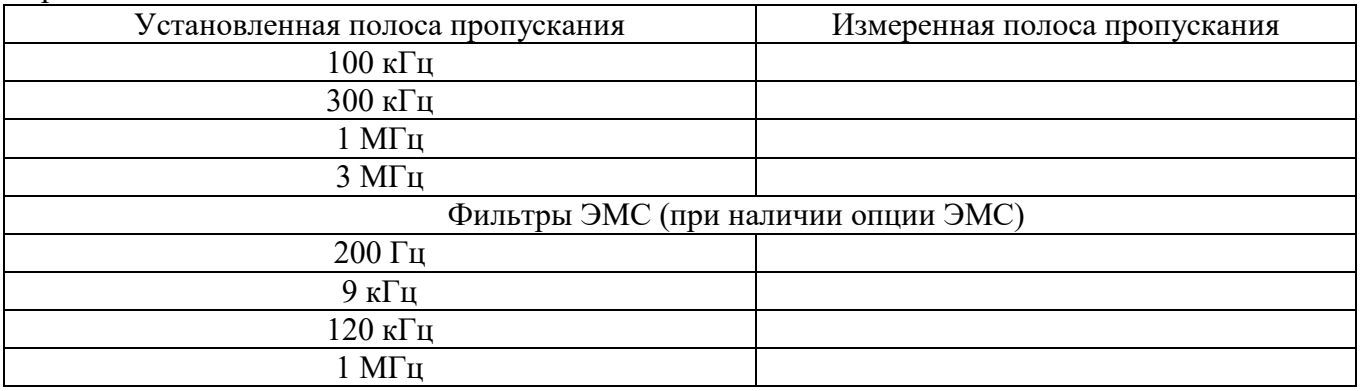

7.8.5 Полосы пропускания 200 Гц, 9 кГц 120 кГц и 1 МГц устанавливаются в полосе пропускания после включения в меню «ПП» функции «Фильтр ЭМС». Установить по очереди эти фильтры и произвести для каждого из них измерение полосы пропускания. Измерения проводить по методике, описанной в п. 7.6.5 за исключением того, что перед началом измерений установить уровень -6 дБ в меню измерений анализатора.

7.8.6 Рассчитать погрешность полосы пропускания по формуле (5):

 $\delta$ RBW=  $[(RBWycT-RBWu3M)/RBWycT] \cdot 100\%$ , (5)

где RBWуст – номинальное значение полосы пропускания, установленное в меню «ПП» анализатора, Гц;

RBWизм – измеренное по п.п. 7.8.5, 7.8.6 действительное значение полосы пропускания, Гц.

Результаты поверки считать положительными, если погрешность установки полос пропускания не превышает допускаемых пределов:

- для RBWуст = 1 Гц:  $\pm$ 1 Гц

- для RBWуст от 3 Гц до 300 Гц включительно:  $\pm (0.05 \cdot RBW$ уст +1) Гц;

- для RBWуст св. 300 Гц:  $\pm 0.05$ ·RBWуст.

# **7.9 Определение коэффициента прямоугольности фильтров ПЧ**

проводить методом прямых измерений с помощью калибратора многофункционального Fluke 9640A-LPNX.

7.9.1 Собрать измерительную схему в соответствии с рисунком 2. Анализатор спектра перевести в режим работы по внешнему сигналу опорной частоты с калибратора.

7.9.2 Установить на выходе генератора сигнал с частотой 50 МГц и уровнем -10 дБм, генератор перевести в режим работы по внешнему сигналу опорной частоты.

7.9.3 На анализаторе выполнить следующие установки в соответствии с руководством по эксплуатации:

1. Выполнить сброс на начальные установки, нажав кнопку «Нач.уст»

2. Установить на поверяемом анализаторе следующие параметры:

центральная частота 50 МГц

полоса пропускания: 1 МГц, далее значения устанавливать из таблицы 9

 полоса обзора: 3 х (полоса пропускания); (для полос пропускания 1 Гц - 30 Гц установить полосу обзора 100 Гц)

- опорный уровень: -10 дБм
- шкала: 10 дБ/дел
- режим фиксации минимального значения (Min Hold), 10 спектрограмм

7.9.4 В меню анализатора «Fn» включить измерение по уровню (N дБ) и установить уровень -3 дБ. Провести измерение частоты полосы пропускания. Результат измерения записать в таблицу 9. Затем в меню измерений анализатора «N дБ» установить уровень -60 дБ. Провести измерение частоты полосы пропускания. Результат измерения записать в таблицу 9. Повторить измерения для других значений полос пропускания, устанавливая их в соответствии с таблиней 9.

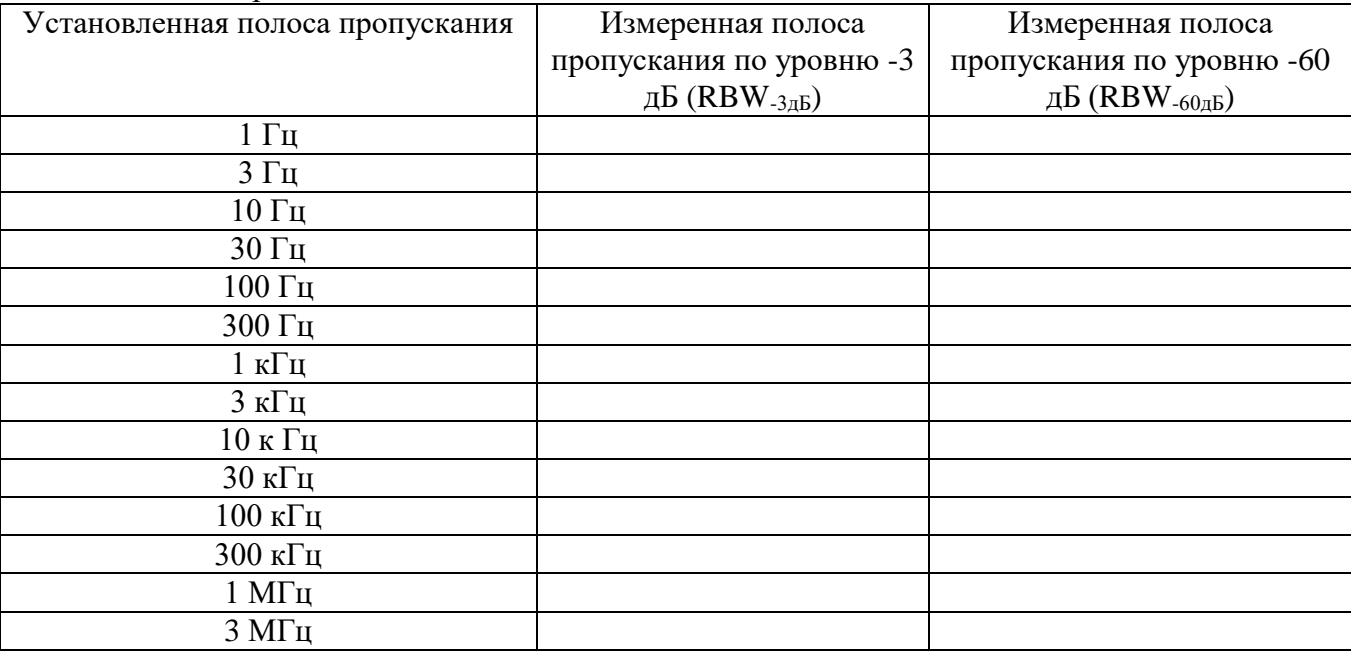

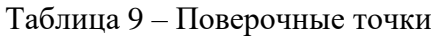

7.9.5 Вычислить коэффициент прямоугольности по формуле (6):

$$
K_{(60,\text{dB}:3,\text{dB})} = \text{RBW}_{-60,\text{dB}} / \text{RBW}_{-3,\text{dB}},\tag{6}
$$

где RBW<sub>-60дБ</sub> – измеренное значение полосы пропускания по уровню -60 дБ; RBW-3дБ – измеренное значение полосы пропускания по уровню -3 дБ.

Результаты поверки считать положительными, если значение коэффициента прямоугольности, вычисленное по формуле (6), не превышает допускаемого значения 4,8.

# **7.10 Определение погрешности измерения уровня при изменении полосы пропускания**

проводить методом прямых измерений с помощью калибратора многофункционального Fluke 9640A-LPNX.

7.10.1 Собрать измерительную схему в соответствии с рисунком 2. Анализатор спектра перевести в режим работы по внешнему сигналу опорной частоты с калибратора.

7.10.2 Установить на выходе калибратора сигнал с частотой 50 МГц и уровнем -10 дБм. Анализатор спектра перевести в режим работы по внешнему сигналу опорной частоты с калибратора.

7.10.3 На анализаторе выполнить следующие установки в соответствии с руководством по эксплуатации:

1. Выполнить сброс на начальные установки, нажав кнопку «Нач.уст»

2. Установить на поверяемом анализаторе следующие параметры:

- центральная частота 50 МГц
- полоса пропускания 10 кГц
- полоса обзора 50 кГц
- аттенюатор 10 дБ
- шкала: 5 дБ/дел
- опорный уровень: -5 дБм
- усреднение: Включено, 20

7.10.4 Измерить уровень сигнала при полосе пропускания 10 кГц и записать в таблицу 10 как опорное значение. На анализаторе последовательно устанавливать полосы пропускания из таблицы 10, меняя при этом полосу обзора как указано в таблице. Измерять значение уровня сигнала при изменении полосы пропускания относительно опорного значения. Измеренное значение уровня записать в таблицу 10.

Таблица 10

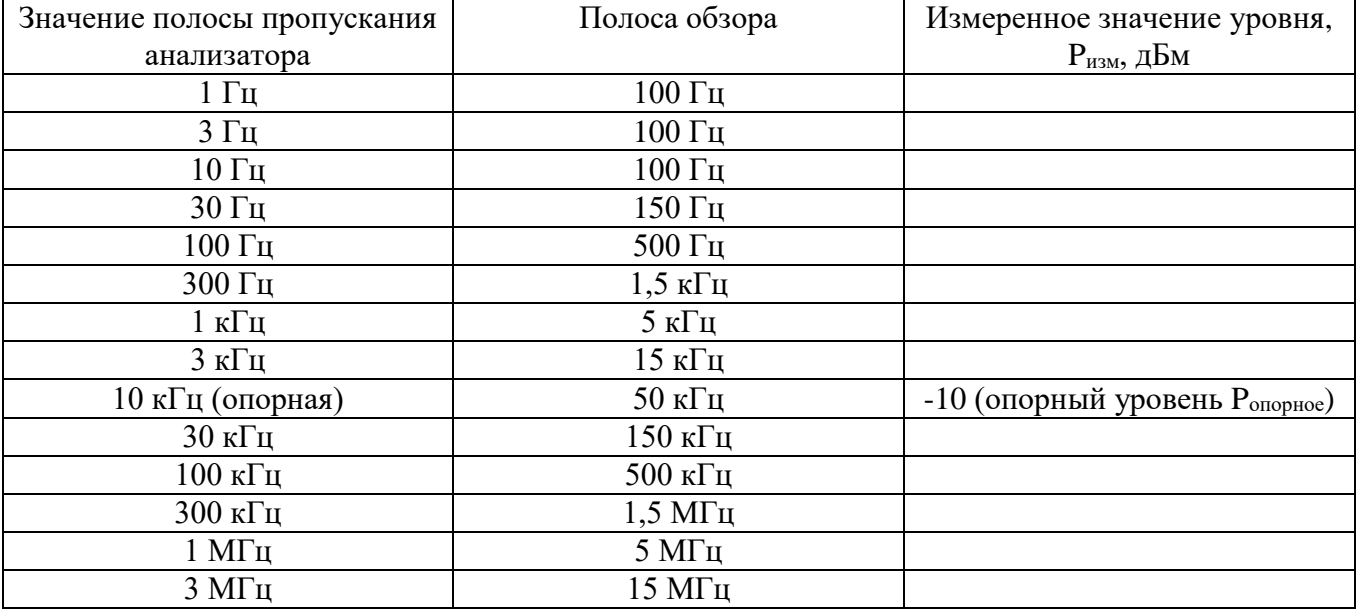

7.10.5 Рассчитать отклонение амплитуды по формуле: (7):

$$
\Delta A = (P_{\text{onophoe}} - P_{\text{H3M}}), \tag{7}
$$

Результаты поверки считать положительными, если отклонение измеренного значения уровня при установленных полосах пропускания относительно опорной 10 кГц не превышает:  $\pm 0.2$  дБ.

### **7.11 Определение уровня фазовых шумов**

проводить методом прямых измерений с помощью калибратора многофункционального Fluke 9640A-LPNX.

7.11.1 Собрать измерительную схему в соответствии с рисунком 2. Анализатор спектра перевести в режим работы по внешнему сигналу опорной частоты с калибратора.

7.11.2 Установить на выходе генератора сигнал с частотой 1 ГГц и уровнем -20 дБмВт, генератор перевести в режим работы по внешнему сигналу опорной частоты.

7.14.3 На анализаторе выполнить следующие установки в соответствии с руководством по эксплуатации:

- 1. Выполнить сброс на начальные установки, нажав кнопку «Нач.уст»
- 2. Установить на поверяемом анализаторе следующие параметры:
- центральная частота: 1000 МГц
- полоса обзора: 30 кГц
- полоса пропускания: 100 Гц
- опорный уровень: -19 дБм
- пиковый детектор включен (Pos Peak)
- усреднение: Включено, 100

7.11.4 Дождаться окончания усреднения спектрограммы. С помощью меню «Маркер» включить маркер 1, с помощью меню «Поиск пика» установить маркер анализатора на максимум сигнала. Затем включить в меню «Маркер» режим дельта-маркера. Отстроить дельтамаркер от сигнала на 10 кГц, и измерить уровень сигнала при данной отстройке  $\Delta M k r1$  (дБ). Привести данный уровень к полосе 1 Гц, рассчитав значение  $P_{\Phi III}$  по формуле (8):

$$
P_{\Phi III} = \Delta M k r 1 - 10 \cdot lg (полoca \text{ пропускания} / 1 \Gamma u), \text{ дБ/Гц}
$$
\n(8)

7.11.5 Повторить измерения для отстроек 100 кГц и 1 МГц, полосы пропускания устанавливать соответственно 1 кГц и 3 кГц, полосы обзора 300 кГц и 3 МГц соответственно.

Результаты поверки считать положительными, если уровень фазовых шумов не превышает допускаемых значение:

- для отстроек 10 кГц: -95 дБн/Гц;

- для отстроек 100 кГц: -96 дБн/Гц;

- для отстройки 1 МГц: -112 дБн/Гц.

**7.12 Определение неравномерности амплитудно-частотной характеристики (АЧХ)** проводить методом прямых измерений с помощью с помощью генератора сигналов E8257D и (или) калибратора многофункционального Fluke 9640A-LPNX. Уровень мощности на выходе генератора устанавливать показаниям ваттметра поглощаемой мощности СВЧ поглощаемой мощности СВЧ NRP18A.

7.12.1 Собрать измерительную схему в соответствии с рисунком 3. При использовании калибратора Fluke – подключение осуществлять напрямую ко входу анализатора без использования ваттметра. Анализатор спектра перевести в режим работы по внешнему сигналу опорной частоты с генератора или калибратора Fluke.

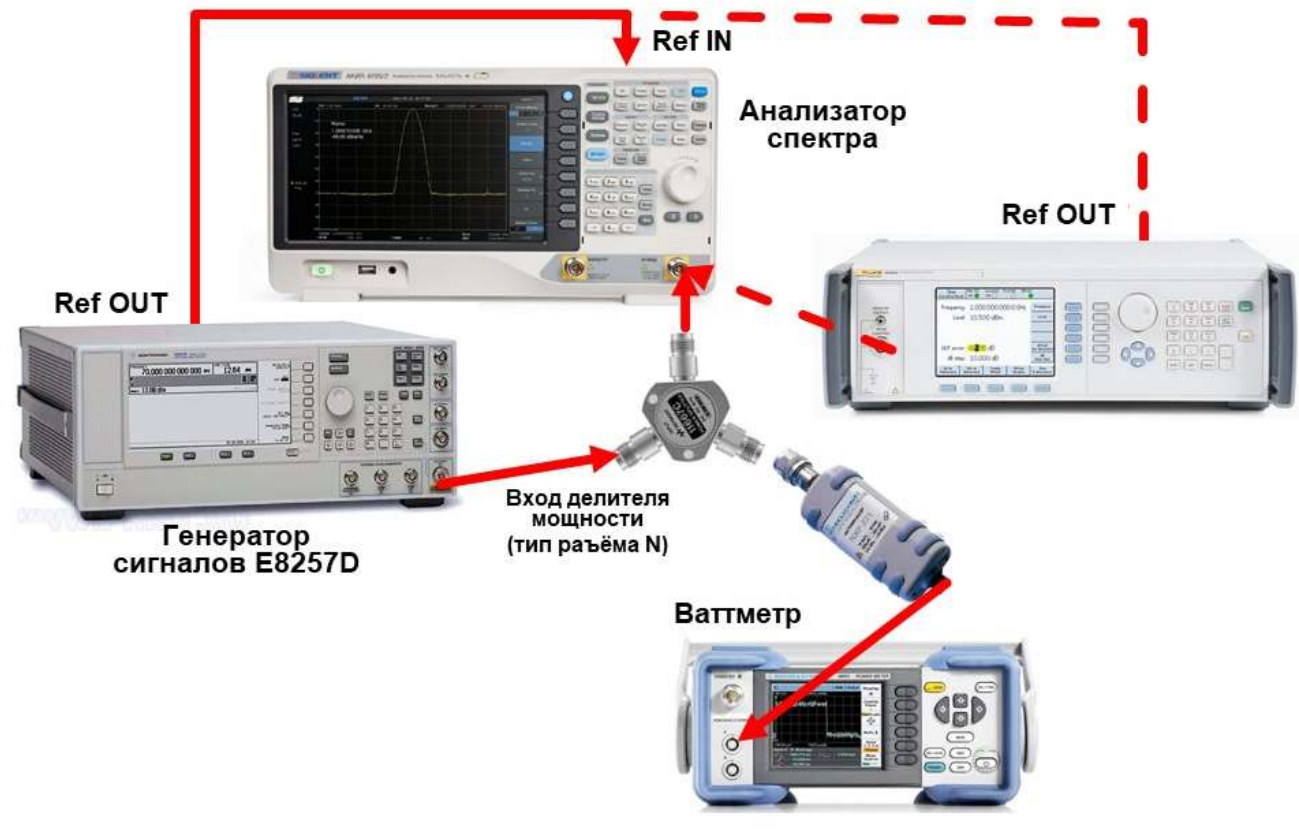

Рисунок 3

7.12.2 Установить на выходе генератора сигнал с частотой 50 МГц и уровнем -20 дБм. 7.12.3 На анализаторе выполнить следующие установки в соответствии с руководством по эксплуатации:

- 1. Выполнить сброс на начальные установки, нажав кнопку «Нач.уст»
- 2. Установить на поверяемом анализаторе следующие параметры:
- режим цифрового анализатора спектра (Spectrum Analyzer)
- центральная частота 50 МГц
- полоса обзора 5 кГц
- полоса пропускания 1 кГц
- опорный уровень: -15 дБм
- аттенюатор 20 дБ
- предусилитель выключен
- пиковый детектор включен (Pos Peak)
- шкала: 5 дБ/дел
- усреднение: Включено, 10

7.12.4 Измерить при помощи маркера уровень сигнала на опорной частоте 50 МГц. Записать измеренное значение уровня в таблицу 12.

7.12.5 Последовательно устанавливая значение частот на генераторе из таблицы 12, и устанавливая уровень -20 дБм по показаниям ваттметра, произвести измерение уровня анализатором при помощи маркера, устанавливая соответствующую центральную частоту. Записать результаты измерений в таблицу 12. Установку частоты осуществлять в соответствии с диапазоном частот анализатора согласно таблице 11.

7.12.6 Установить на калибраторе уровень сигнала -40 дБм.

7.12.7 На анализаторе спектра установить опорный уровень -40 дБм, включить предусилитель и повторить измерения по п.п. 7.9.4 - 7.9.5 с включенным предусилителем. Записать результаты измерений в таблицу 12.

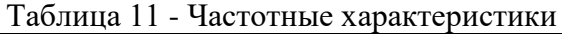

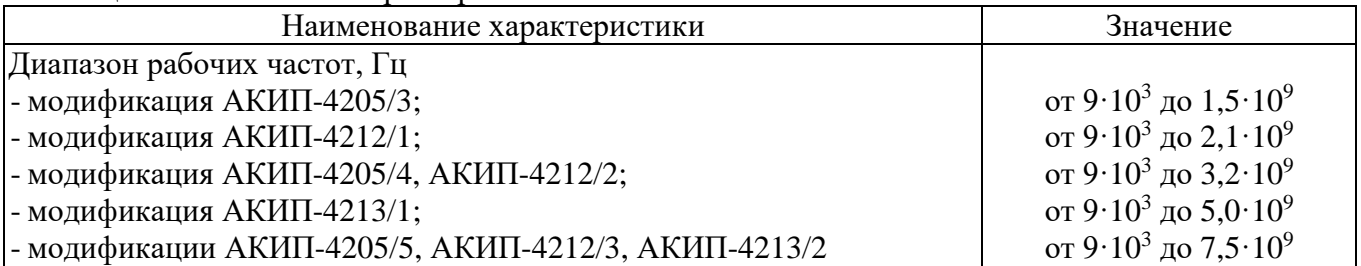

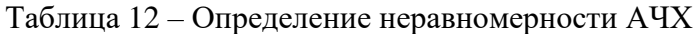

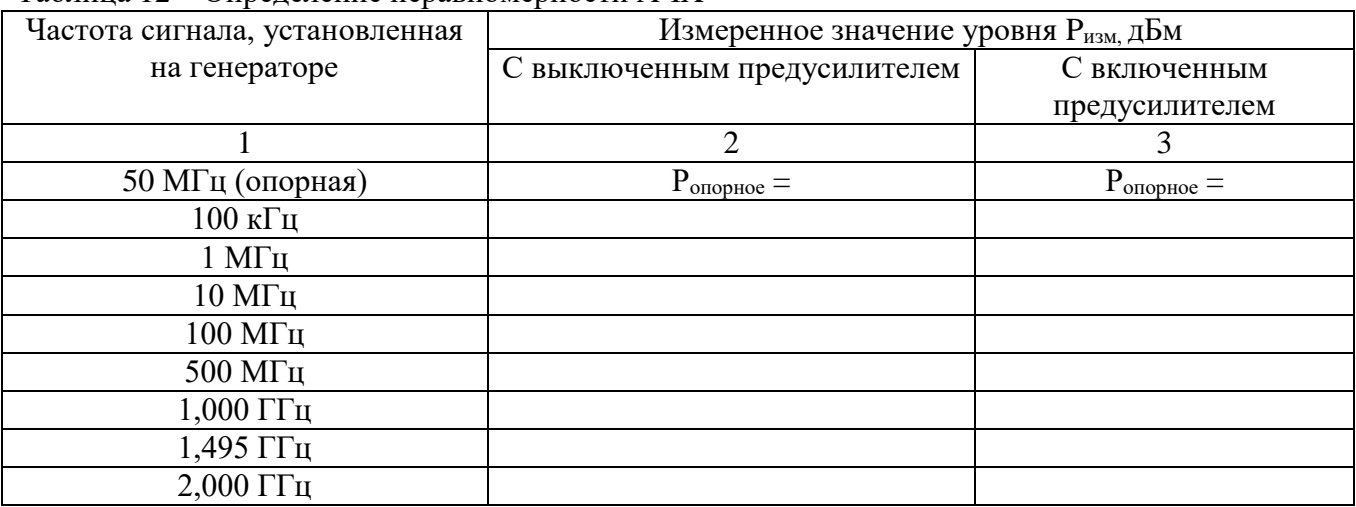

Продолжение таблицы 12

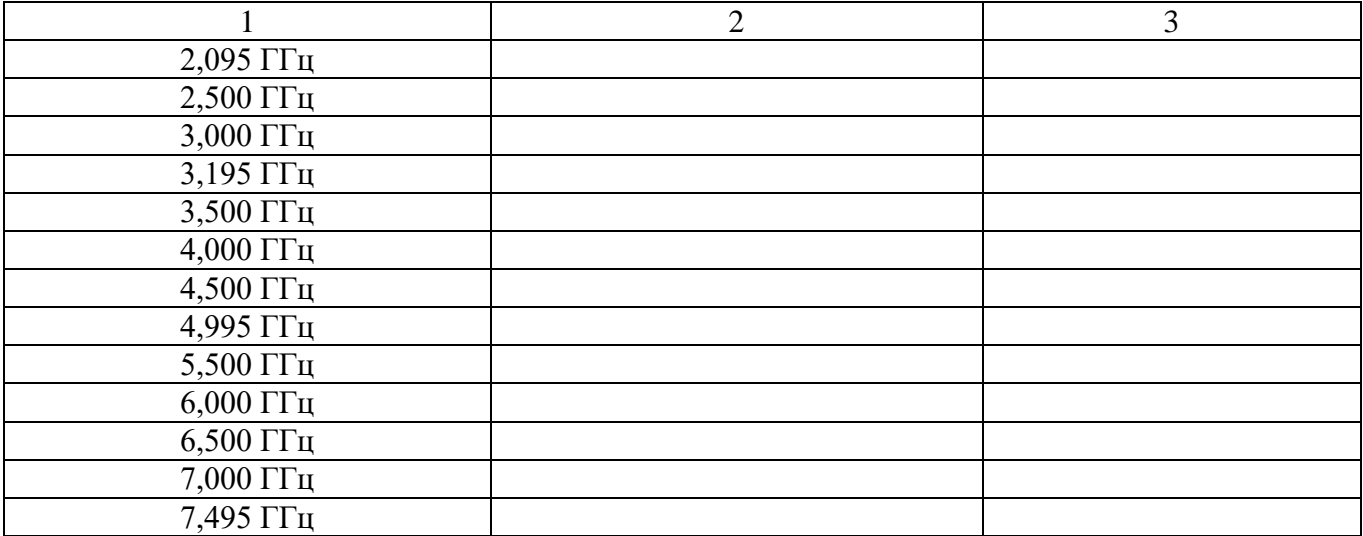

7.12.8 Вычислить значение неравномерности АЧХ анализатора по формуле (9):

$$
\Delta A Y = P_{\text{onophoe}} - P_{\text{H3M}},\tag{9}
$$

где Р<sub>опорное</sub> – значение уровня, измеренное анализатором на частоте 50 МГц, Pизм – значение уровня, измеренное на частотах из таблицы 12.

7.12.9 Для серии АКИП-4213 включить режим анализатора спектра реального времени (RTSA) и выполнить следующие настройки:

- Режим анализатора спектра реального времени (RTSA)
- центральная частота 50 МГц
- полоса обзора: 5 кГц
- полоса пропускания: 414 Гц (или близкая к ней)
- фильтр «Kaiser»
- опорный уровень: -15 дБм
- шкала 5 дБ/дел
- усреднение: Включено, 10

7.12.10 Повторить измерения и вычислить значение неравномерности АЧХ по п.п. 7.12.2, 7.12.4 – 7.12.8 в режиме реального времени для серии АКИП-4213.

Результаты поверки считать положительными, если полученные значения неравномерности АЧХ не превышают значений:

±0,8 дБ с выключенным предусилителем,

 $\pm 1,2$  дБ с включенным предусилителем.

### **7.13 Определение погрешности измерения частоты маркером и встроенным частотомером**

проводить методом прямых измерений с помощью генератора сигналов E8257D (далее – генератор E8257D) и (или) калибратора многофункционального Fluke 9640A-LPNX (далее – калибратор Fluke). В режиме цифрового анализатора спектра (Spectrum Analyzer) определять погрешность измерения маркером и встроенным частотомером, в режиме анализатора спектра реального времени (RTSA) – только маркером.

7.13.1 Собрать измерительную схему в соответствии с рисунком 4. В зависимости от частотного диапазона и задаваемой частоты соединить вход анализатора с выходом генератора E8257 или калибратора Fluke.

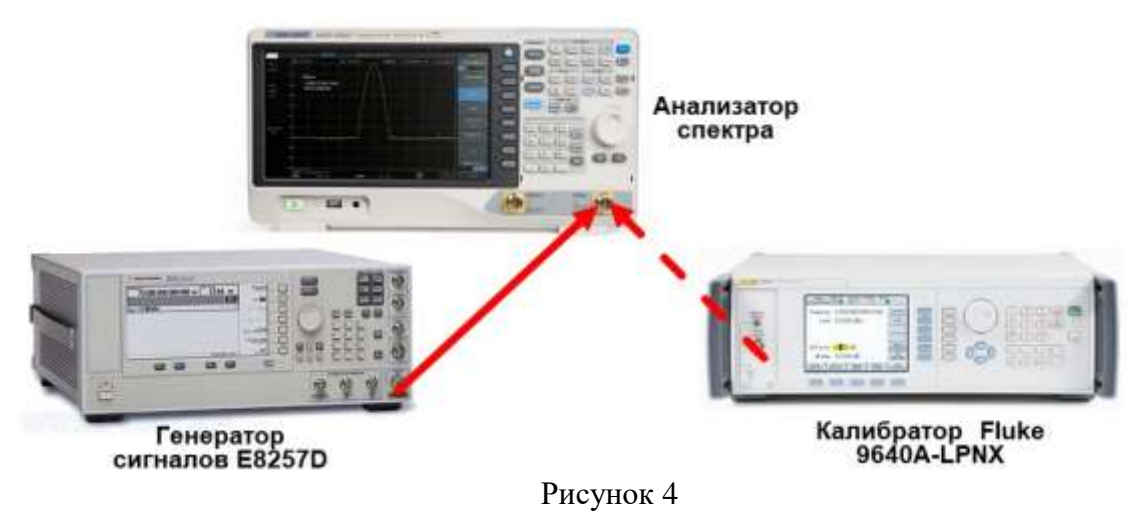

На анализаторе выполнить следующие установки в соответствии с руководством по эксплуатации:

1. Выполнить сброс на начальные установки, нажав кнопку «Нач.уст»

2. Установить на поверяемом анализаторе следующие параметры:

 Режим цифрового анализатора спектра (Spectrum Analyzer) (по умолчанию, если не указано другое)

- центральная частота 100 кГц
- полоса обзора: 2 кГц
- опорный уровень: -5 дБм
- шкала 5 dB/дел

 центральную частоту устанавливать равной частоте сигнала генератора в соответствии с таблицей 14. Установку частоты осуществлять в соответствии с диапазоном частот анализатора согласно таблице 13.

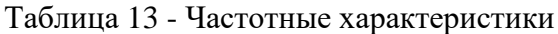

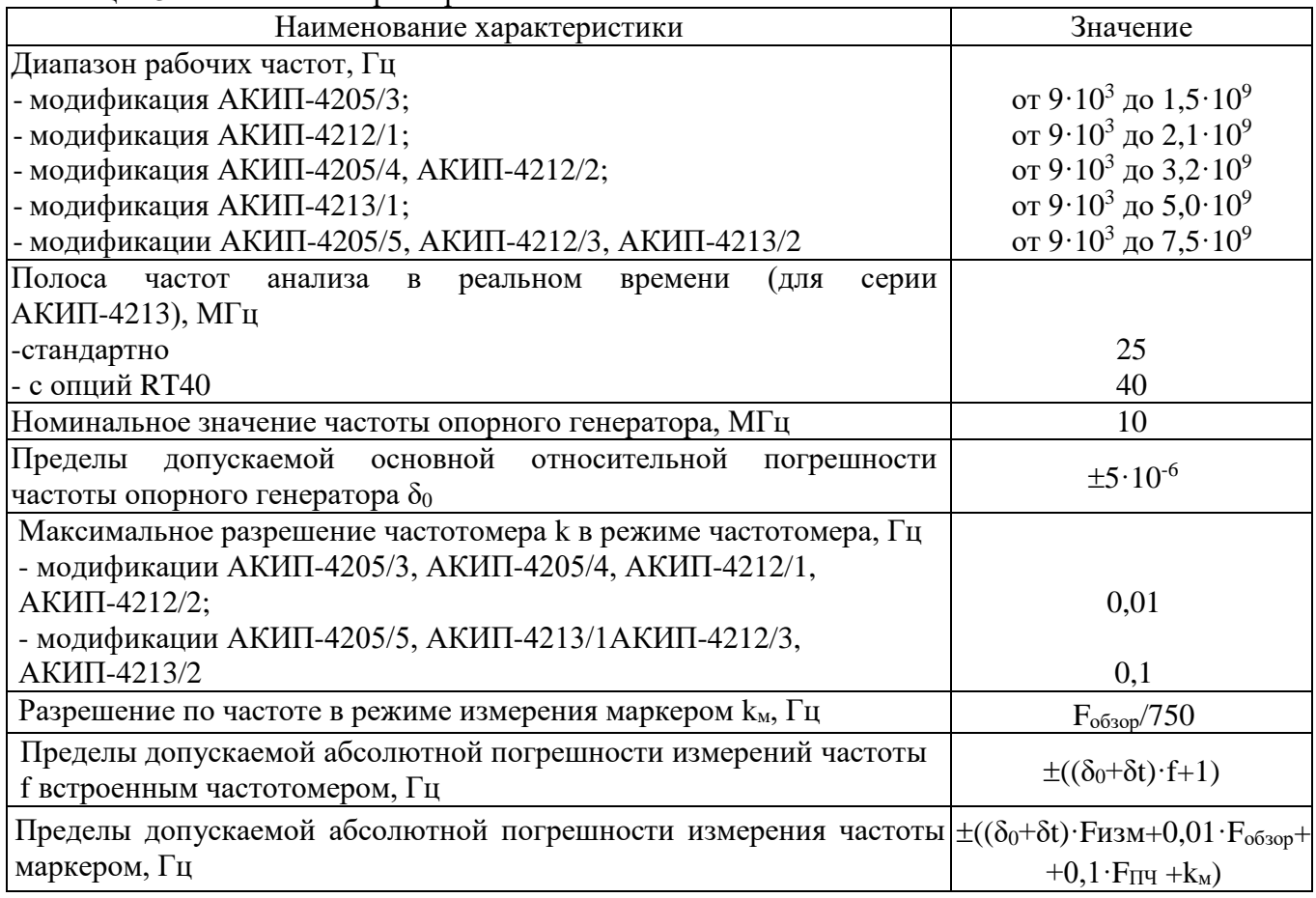

Таблица 14 – Поверочные точки

| Частота сигнала,<br>установленная на<br>генераторе | Частота, измеренная<br>маркером в режиме<br>цифрового<br>анализатора спектра<br>(Spectrum Analyzer) | Частота, измеренная в<br>режиме частотомера<br>(только в режиме<br>цифрового<br>анализатора спектра<br>(Spectrum Analyzer) | Частота,<br>измеренная маркером в<br>режиме анализатора спектра<br>реального времени (RTSA)<br>(только для серии АКИП-4213) |
|----------------------------------------------------|----------------------------------------------------------------------------------------------------|----------------------------------------------------------------------------------------------------|----------------------------------------------------------------------------------------------------|
| 100,0000000 кГц                                    |                                                                                                    |                                                                                                    |                                                                                                    |
| 1,0000000 МГц                                      |                                                                                                    |                                                                                                    |                                                                                                    |
| 10,0000000 МГц                                     |                                                                                                    |                                                                                                    |                                                                                                    |
| 100,0000000 МГц                                    |                                                                                                    |                                                                                                    |                                                                                                    |
| 500,0000000 МГц                                    |                                                                                                    |                                                                                                    |                                                                                                    |
| 1,0000000 ГГц                                      |                                                                                                    |                                                                                                    |                                                                                                    |
| 1,4950000 ГГц                                      |                                                                                                    |                                                                                                    |                                                                                                    |
| 2,0000000 ГГц                                      |                                                                                                    |                                                                                                    |                                                                                                    |
| 2,09500000 ГГц                                     |                                                                                                    |                                                                                                    |                                                                                                    |
| 3,0000000 ГГц                                      |                                                                                                    |                                                                                                    |                                                                                                    |
| 3,1950000 ГГц                                      |                                                                                                    |                                                                                                    |                                                                                                    |
| 4,0000000 ГГц                                      |                                                                                                    |                                                                                                    |                                                                                                    |
| 4,5000000 ГГц                                      |                                                                                                    |                                                                                                    |                                                                                                    |
| 4,9950000 ГГц                                      |                                                                                                    |                                                                                                    |                                                                                                    |
| 5,0000000 ГГц                                      |                                                                                                    |                                                                                                    |                                                                                                    |
| 6,0000000 ГГц                                      |                                                                                                    |                                                                                                    |                                                                                                    |
| 6,5000000 ГГц                                      |                                                                                                    |                                                                                                    |                                                                                                    |
| 7,0000000 ГГц                                      |                                                                                                    |                                                                                                    |                                                                                                    |
| 7,49500000 ГГц                                     |                                                                                                    |                                                                                                    |                                                                                                    |

7.13.2 Частоту сигнала с генератора или калибратора устанавливать в соответствии с таблицей 6, уровень выходного сигнала -10 дБм

7.13.3 В анализаторе войти в меню «Маркер», включить маркер 1 и установить маркер на пик несущей, используя функцию «поиск пика». Измерить частоту сигнала и записать измеренное значение в таблицу 14.

7.13.4 Включить в анализаторе функцию частотомера. Для этого войти в меню «Fn» и выбрать режим «Частотомер». Измерить значение частоты в режиме частотомера и записать измеренное значение в таблицу 14.

7.13.5 Рассчитать абсолютную погрешность измерения частоты по формуле (10):

$$
\Delta F = F_A - F_{\kappa},\tag{10}
$$

где  $F_A$  – значение частоты сигнала, измеренное анализатором,  $\Gamma$ ц

 $F_{k}$  – значение частоты сигнала, установленное на генераторе (калибраторе),  $\Gamma$ ц

7.13.6 Для серии АКИП-4213 включить режим анализатора спектра реального времени (RTSA) и выполнить следующие настройки:

- Режим анализатора спектра реального времени (RTSA)
- полоса пропускания: 101 Гц или близкая
- полоса обзора: 5 кГц
- фильтр «Kaiser»
- опорный уровень: -5 дБм
- шкала 5 dB/дел

 центральную частоту устанавливать равной частоте сигнала генератора в соответствии с таблицей 14. Установку частоты осуществлять в соответствии с диапазоном частот анализатора согласно таблице 13.

7.13.7 Повторить измерения и расчет погрешности по п.п. 7.13.3, 7.13.5 в режиме анализатора спектра реального времени для серии АКИП-4213.

Результаты поверки считать положительными, если погрешность измерения частоты, рассчитанная по формуле (9) не превышает допускаемых пределов, рассчитанных по формулам, приведенных в таблице 13.

#### **7.14 Определение уровня гармонических искажений 2-го порядка**

проводить методом прямых измерений с помощью калибратора многофункционального Fluke 9640A-LPNX. В качестве фильтра нижних частот (ФНЧ) использовать фильтры, с полосой пропускания равной частоте основной гармоники.

> Ref Анализатор спектра  $-1$ Ref OUT ФНЧ Калибратор Fluke<br>9640A-LPNX

7.14.1 Собрать измерительную схему в соответствии с рисунком 5.

Рисунок 5

7.14.2 Установить на выходе калибратора сигнал с частотой 45 МГц и уровнем -20 дБм.

7.14.3 На анализаторе выполнить следующие установки в соответствии с руководством по эксплуатации:

1. Выполнить сброс на начальные установки, нажав кнопку «Нач.уст»

- 2. Установить на поверяемом анализаторе следующие параметры:
- центральная частота: 45 МГц
- полоса обзора: 500 Гц
- опорный уровень: -20 дБм
- усреднение: Включено, 10

7.14.4 Дождаться окончания усреднения спектрограммы. С помощью меню «Поиск пика» измерить уровень сигнала основной гармоники  $P_{f1}$ . На анализаторе спектра установить значение центральной частоты в два раза больше выходной частоты калибратора. После окончания усреднения спектрограммы маркером измерить уровень сигнала второй гармоники  $P_{2f1}$ .

7.14.5 Уровень гармонических искажений определить по формуле (11).

$$
dBc = P_{2f1} - P_{f1},\tag{11}
$$

где  $P_{2f1}$  – уровень второй гармоники, Pf1 – уровень основной гармоники.

7.14.6 Для всех модификаций, кроме АКИП-4205/3, повторить измерения на частоте сигнала 800 МГц; для модификаций АКИП-4213/1 АКИП-4205/5, АКИП-4212/3, АКИП-4213/2 – повторить измерения на частоте сигнала 3000 МГц. При измерениях использовать фильтр нижних частот с полосой пропускания равной частоте основной гармоники.

Результаты поверки считать положительными, если уровень второй гармоники относительно уровня несущей не более -65 дБ.

#### **7.15 Определение уровня интермодуляционных искажений 3-го порядка**

Проводить методом прямых измерений с помощью калибратора многофункционального Fluke 9640A-LPNX и генератора сигналов E8257D.

7.15.1 Собрать измерительную схему в соответствии с рисунком 6. В качестве генератора 1 использовать калибратор многофункциональный Fluke 9640A-LPNX. В качестве генератора 2 использовать генератор сигналов E8257D. В качестве сигнала опорной частоты использовать выход ОГ генератора сигналов E8257D. Сигнал с выхода внутренней опорной частоты генератора сигналов E8257D подключить на вход внешней опорной частоты калибратора Fluke и поверяемого анализатора спектра.

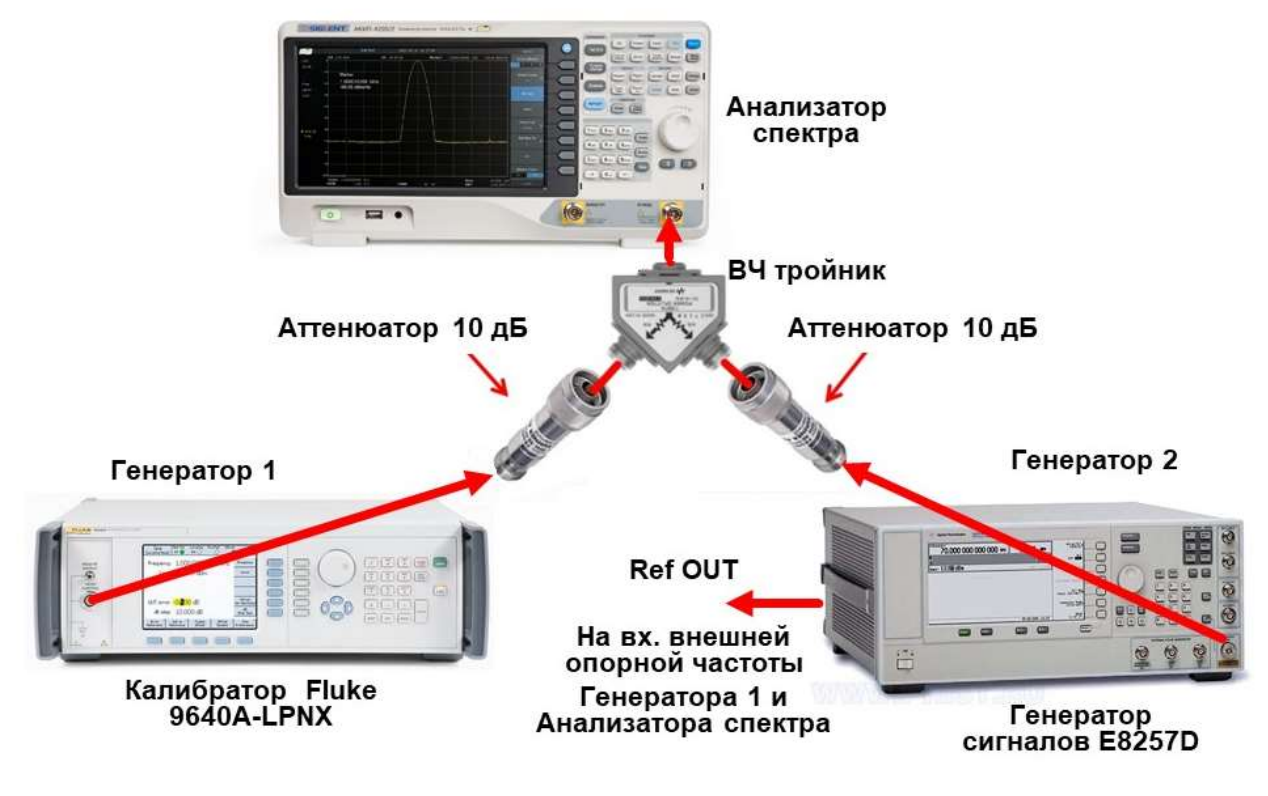

Рисунок 6

7.15.2 На генераторе 1 установить частоту 99,95 МГц, уровень -4 дБм; на генераторе 2 – (частота 1-ого генератора + 100 кГц), уровень -4 дБм.

7.15.3 На анализаторе выполнить следующие установки в соответствии с руководством по эксплуатации:

1. Выполнить сброс на начальные установки, нажав кнопку «Нач.уст»

- 2. Установить на поверяемом анализаторе следующие параметры:
- $\bullet$  центральная частота = частоте генератора 1
- полоса обзора: 300 кГц
- опорный уровень: -20 дБм
- усреднение: Включено, 20

7.15.4 С помощью меню «Маркер» и «Поиск пика», установить маркер анализатора поочередно на максимум одного из сигналов и регулировкой выходной мощности генераторов настроить уровни сигналов по экрану анализатора на -20 дБм.

7.15.5 В меню измерений анализатора выбрать функцию TOI и измерить значения точки пересечения третьего порядка.

7.15.6 Повторить измерения по п.п. 7.15.2 - 7.15.5 для частот 1-го генератора: 499,95 МГц, 999,95 МГц (для всех модификаций) и 2999,95 ГГц (для модификаций с диапазоном частот свыше 1,5 ГГц).

Результаты поверки считать положительными, если значения точки пересечения третьего порядка (TOI) не менее +10 дБ.

### **7.16 Определение уровня собственных шумов**

выполняется методом прямых измерений и определяется как максимальный уровень отображаемой шумовой дорожки при следующих значениях параметров анализатора: аттенюатор 0 дБ, полоса пропускания 10 Гц, полоса видеофильтра 10 Гц, полоса обзора 500 Гц, опорный уровень -60 дБ относительно 1 мВт, усреднение > 50.

7.16.1 На вход анализатора спектра подключить согласованную нагрузку 50 Ом.

7.16.2 На анализаторе выполнить следующие установки в соответствии с руководством по эксплуатации:

- 1. Выполнить сброс на начальные установки, нажав кнопку «Нач.уст»
- 2. Установить на поверяемом анализаторе следующие параметры:
- предусилитель: Выкл
- опорный уровень: -70 дБм
- $\bullet$  шкала 15 dB/дел
- аттенюатор: 0 дБ
- усреднение: Включено, 50
- детектор Sample
- начальную и конечную частоты устанавливать в соответствии с таблицей 15.

7.16.3 В качестве начальной и конечной частот поочередно устанавливать значения из таблицы 14. Дождаться окончания усреднения спектрограммы.

7.16.4 При помощи меню «Поиск пика» произвести измерения максимального уровня отображаемой шумовой дорожки на экране прибора.

7.16.5 Установить в качестве центральной частоты частоту измеренного максимального уровня. Данную операцию выполнить при помощи функции маркера M-CF. Далее – выполнить следующие настройки на анализаторе:

 полоса пропускания: 10 Гц (для анализатора спектра АКИП-4205/3 установить значение полосы пропускания 100 Гц)

видеофильтр: 1 Гц

 полоса обзора 1 кГц (для анализатора спектра АКИП-4205/3 установить значение полосы пропускания 10 кГц)

7.16.6 Включить функцию измерения Channel Power. В настройках измерения установить:

- $\bullet$  Integration BW: 1 кГц
- Полоса обзора 1 кГц

7.16.7 Записать измеренное значение среднего уровня собственных шумов, приведенное к полосе пропускания 1 Гц из колонки измерений «Power Spectral Density».

7.16.8 Повторить измерения для остальных диапазонов частот, указанных в таблице 15. Установку частоты осуществлять в соответствии с диапазоном частот анализатора согласно таблице 13.

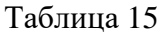

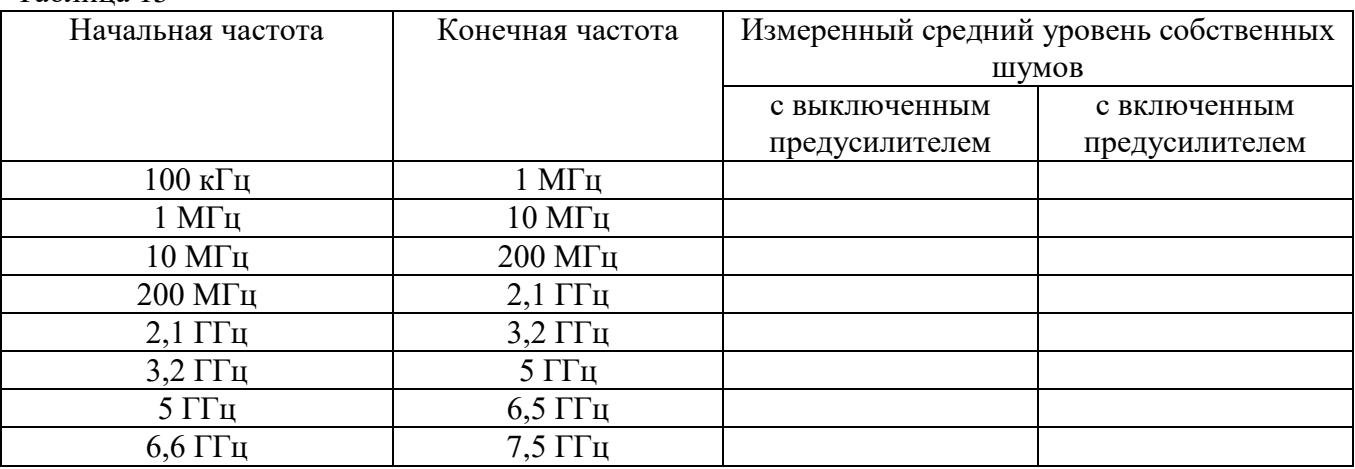

7.16.9 Повторить измерения по п.п. 7.16.1 - 7.16.8, включив в меню «Уровень» встроенный предусилитель.

Результаты поверки считать положительными, если средний уровень собственных шумов анализатора, приведенный к полосе пропускания 1 Гц, не превышает значений, приведенных в таблице 16.

Таблица 16 – Средний уровень собственных шумов анализатора, приведенный к полосе пропускания 1 Гц

|             | Для модификаций, с выключенным/включенным предусилителем:                                              |                                           |
|-------------|----------------------------------------------------------------------------------------------------|-------------------------------------------|
|             | АКИП-4205/3, в диапазонах частот:<br>- от 100 кГц до 1 МГц<br>- св. 1 до 10 МГц<br>- св. 10 до 200 МГц | $-101/-120$<br>$-124/-147$<br>$-128/-150$ |
| Средний     | - св. 200 МГц до 1,5 ГГц                                                                               | $-121/-142$                               |
| уровень     | АКИП-4205/4 (до 2,1 ГГц), АКИП-4205/5 (до 3,2 ГГц), АКИП-                                              |                                           |
| собственных | 4212/1, АКИП-4212/2, АКИП-4212/3, АКИП-4213/1 (до 5 ГГц),                                              |                                           |
| шумов,      | дБм, АКИП-4213/2 в диапазонах частот:                                                                  |                                           |
| не более    | - от 100 кГц до 1 МГц                                                                                  | $-105/-133$                               |
|             | - св. 1 до 10 МГц                                                                                      | $-122/-151$                               |
|             | - св. 10 до 200 МГц                                                                                    | $-142/-161$                               |
|             | - св. 200 МГц до 1,5 ГГц                                                                               | $-142/-155$                               |
|             | - св. 1,5 до 3,2 ГГц                                                                                   | $-140/-159$                               |
|             | - св. 3,2 до 5 ГГц                                                                                     | $-137/ -157$                              |
|             | - св. 5 до 6,5 ГГц                                                                                     | $-136/-157$                               |
|             | - св. 6,5 до 7,5 ГГц                                                                                   | $-134/-155$                               |

**7.17 Определение метрологических характеристик следящего генератора (при наличии)**

проводить методом прямых измерений с помощью ваттметра поглощаемой мощности СВЧ NRP18A.

7.17.1 Собрать измерительную схему в соответствии с рисунком 6.

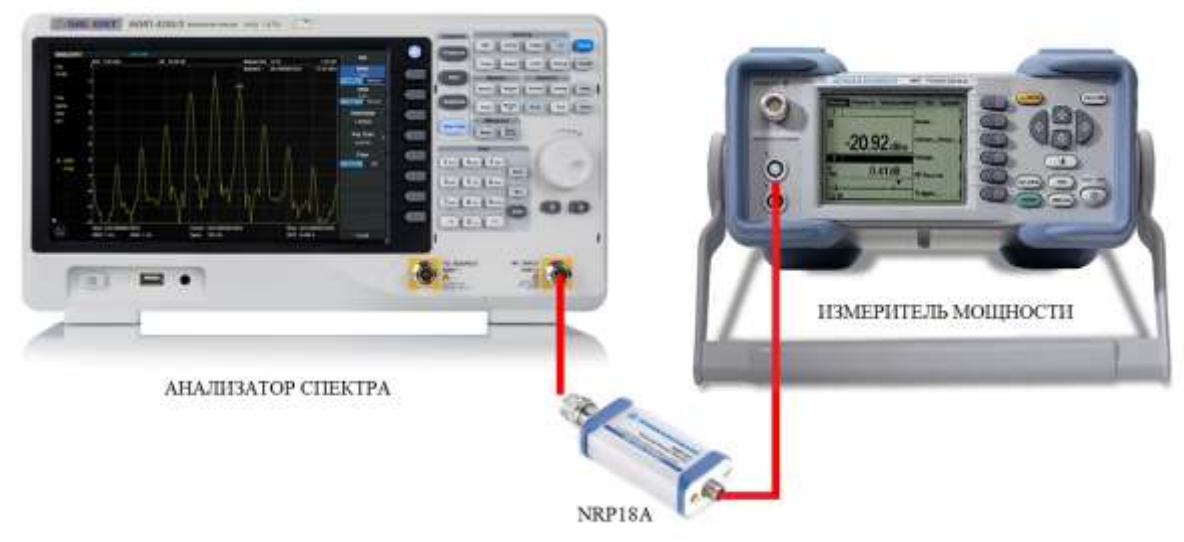

Рисунок 6

7.17.2 Задать на выходе следящего генератора уровень выходного сигнала 0 дБм и установить частоту сигнала 50 МГц. Установки выполнить в соответствии с руководством по эксплуатации.

7.17.3 Измерить уровень сигнала ваттметром и записать, как  $P_{\text{open}}$ .

7.17.4 Вычислить значение абсолютной погрешности установки уровня ΔPопор по формуле (12):

$$
\Delta P_{\text{onop}} = P_{\text{ycr}} - P_{\text{onop}},\tag{12}
$$

где Руст – значение уровня на выходе генератора, установленное по индикатору анализатора, дБм;

 $\overline{P_{\text{onop}}}$  – значение уровня, измеренное ваттметром на частоте 50 МГц, дБм.

Результаты измерений уровня сигнала на выходе следящего генератора считать положительными, если значение абсолютной погрешности, вычисленное по формуле (12) не превышает допускаемых пределов:  $\pm 1$  дБ.

7.17.6 Для определения неравномерности АЧХ провести измерение уровня сигнала с помощью ваттметра на частотах, указанных в таблице 18. Установку частоты осуществлять в соответствии с диапазоном частот следящего генератора согласно таблице 17. Измеренные значения уровня мощности Pf записать в таблицу 18.

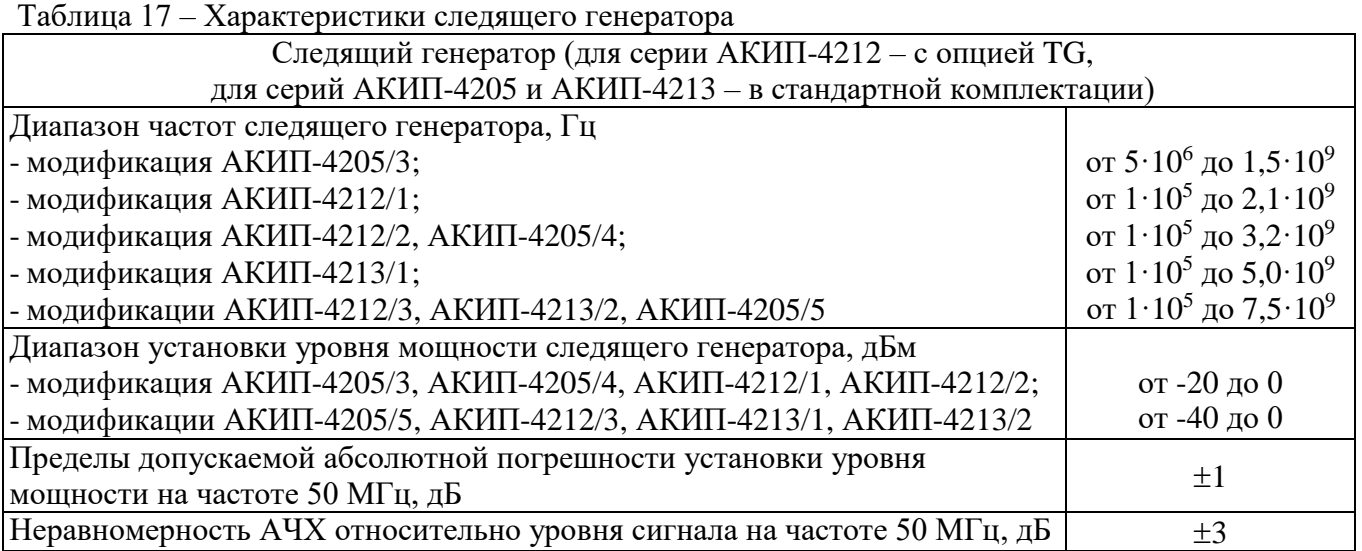

Таблица 18 – Поверочные точки

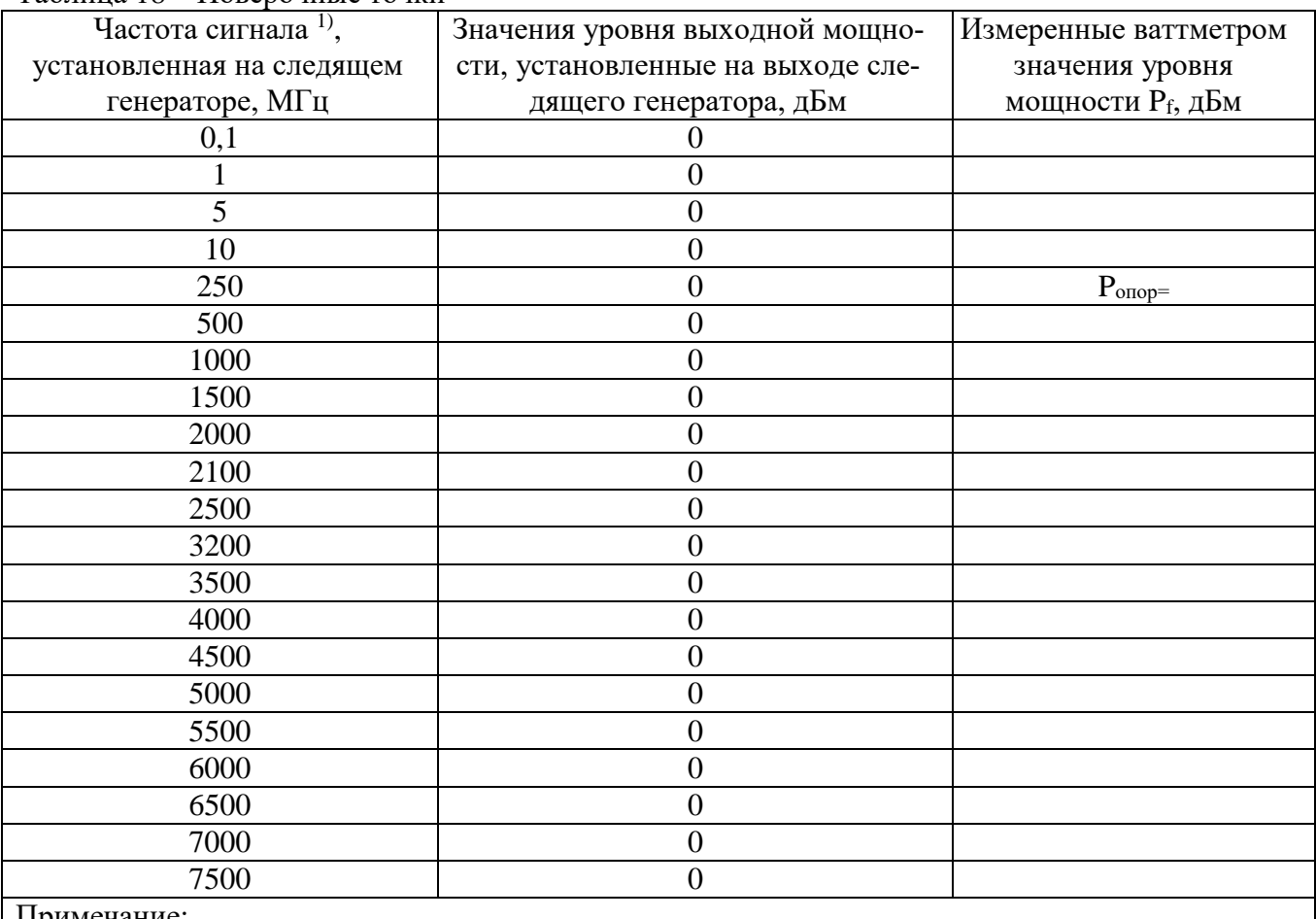

Примечание:

 $1)$  значения частот устанавливаются в соответствии с диапазоном частот следящего генератора, согласно таблице 16

7.17.7 Вычислить значение неравномерности АЧХ по формуле (13):

$$
\Delta A Y = P_f - P_{\text{onop}},\tag{13}
$$

где Р<sub>опор</sub> - значение уровня мощности, по показаниям ваттметра на частоте сигнала 50 МГц, дБм;

 $P_f$  – значения уровня мощности, по показаниям ваттметра на частотах сигнала согласно таблице 18, дБм.

Результаты измерений неравномерности АЧХ считать положительными, если полученные по формуле (13) значения не превышают допускаемых пределов ±3 дБ.

Результаты поверки считать положительными, если метрологические характеристики следящего генератора соответствуют результатам измерений по пунктам, изложенным выше.

### 8 ОФОРМЛЕНИЕ РЕЗУЛЬТАТОВ ПОВЕРКИ

Результаты поверки средств измерений подтверждаются сведениями о результатах поверки средств измерений, включенными в Федеральный информационный фонд по обеспечению единства измерений. Оформление свидетельства о поверке и нанесение знака поверки осуществляется в соответствии с действующими нормативными правовыми актами.

Начальник отдела испытаний АО «ПриСТ»

*->* С.А. Корнеев